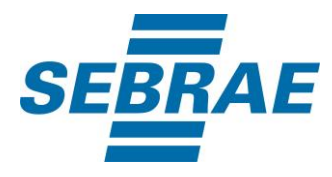

# **Manual de Utilização do Serviço Selecionar Portfólio**

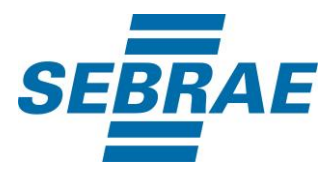

#### **Histórico de Revisões:**

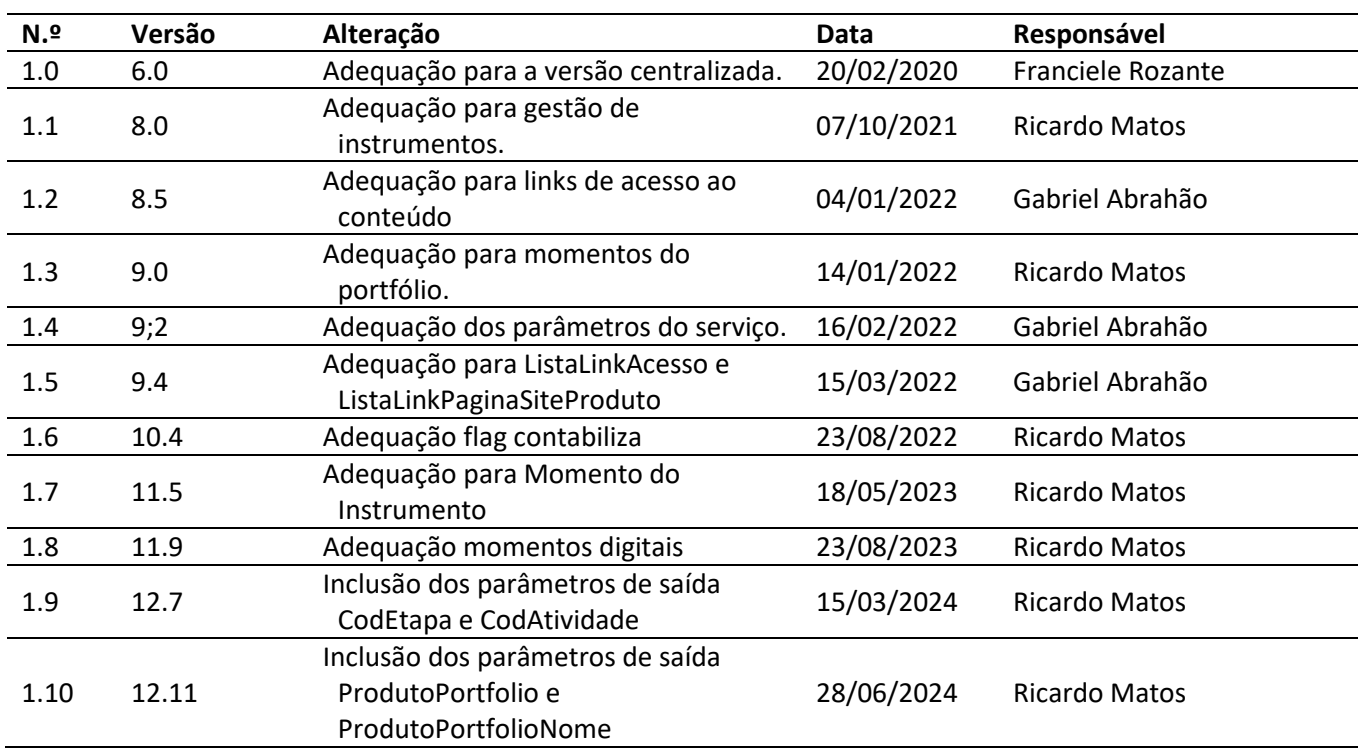

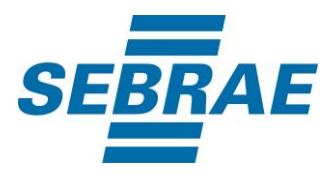

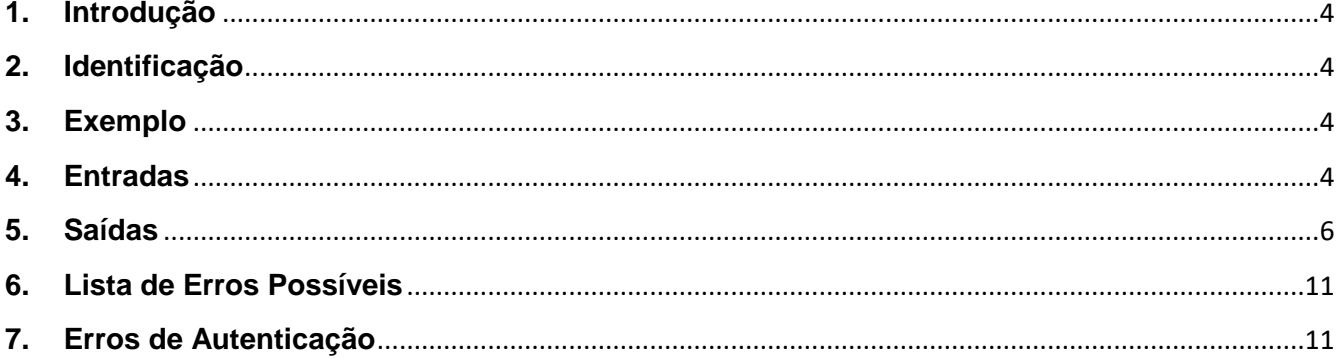

 $\overline{\mathbf{3}}$ 

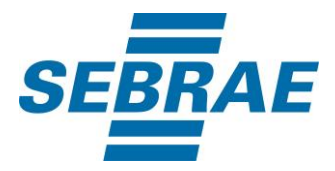

#### <span id="page-3-0"></span>**1. Introdução**

Este documento apresenta o descritivo dos serviços disponibilizados pelo sistema SAS. Os serviços, tecnicamente chamados de Web Services, são voltados para funcionalidades distintas que visam a comunicação entre sistemas por uma camada adicional.

Os Web Services aqui presentes requerem autenticação via chave a qual deverá ser previamente fornecida pelo administrador do sistema.

#### <span id="page-3-1"></span>**2. Identificação**

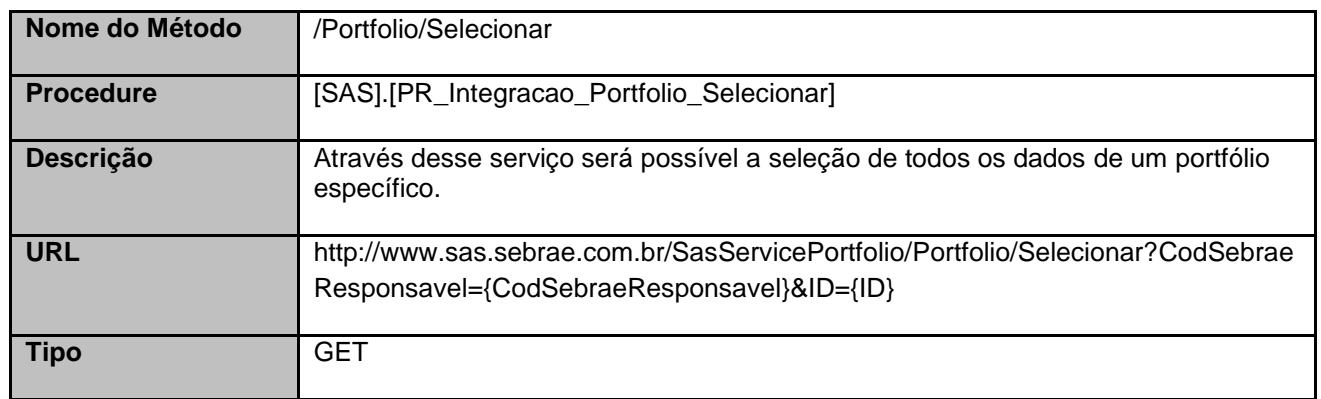

#### <span id="page-3-2"></span>**3. Exemplo**

#### **3.1. Cabeçalho:**

Content-Type: application/json x-req: lnP6w8HruCpB4yYCyGSZ4sH4NOtWCTteWdRAAtyYkJp/74Tj2cU7oErm49PQBrc7g/bcJHJffEsRzcPYhC MJxg==

#### **3.2. URL com os parâmetros:**

http://www.sas.sebrae.com.br/SasServicePortfolio/Portfolio/Selecionar?CodSebraeResponsavel=33&ID=3 31440100095

#### <span id="page-3-3"></span>**4. Entradas**

São os parâmetros que deverão ser enviados ao SAS para que o retorno seja conforme o esperado. Essas informações serão usadas pelo serviço para selecionar portfólios.

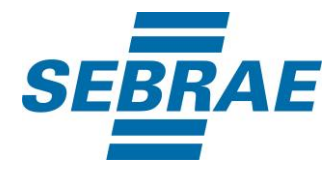

# **4.1. Informações do Cabeçalho da Requisição**

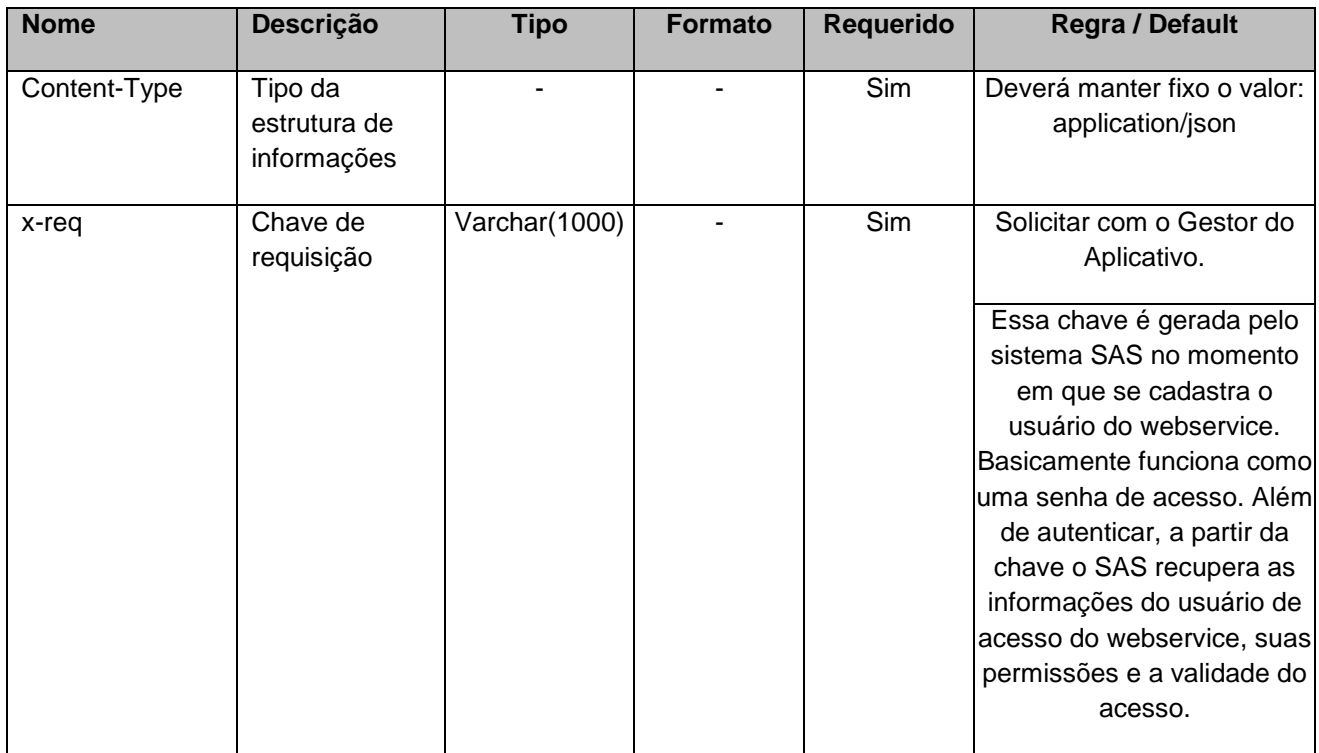

#### **4.2. Parâmetros**

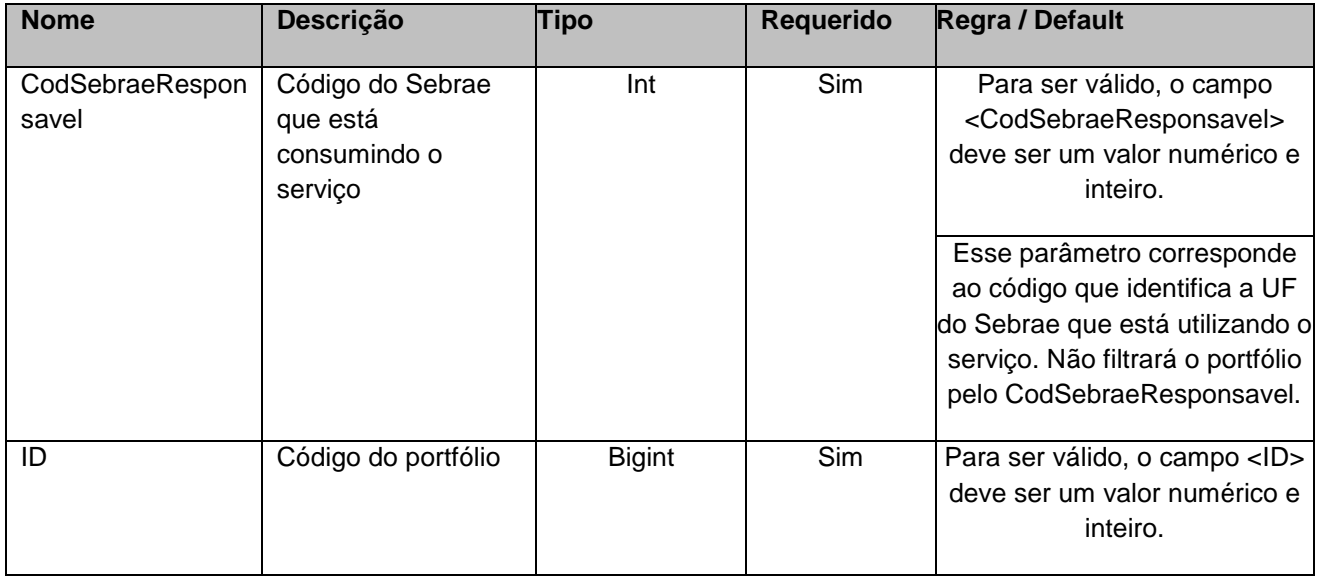

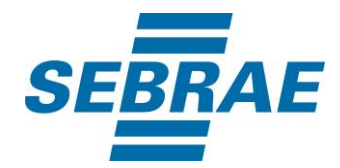

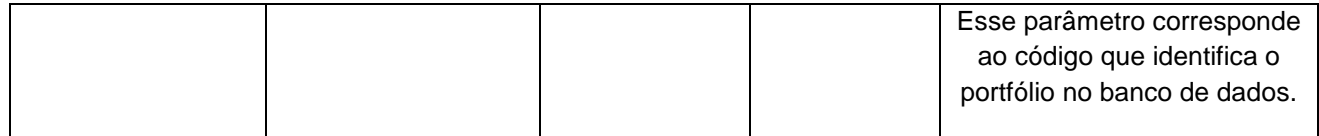

## <span id="page-5-0"></span>**5. Saídas**

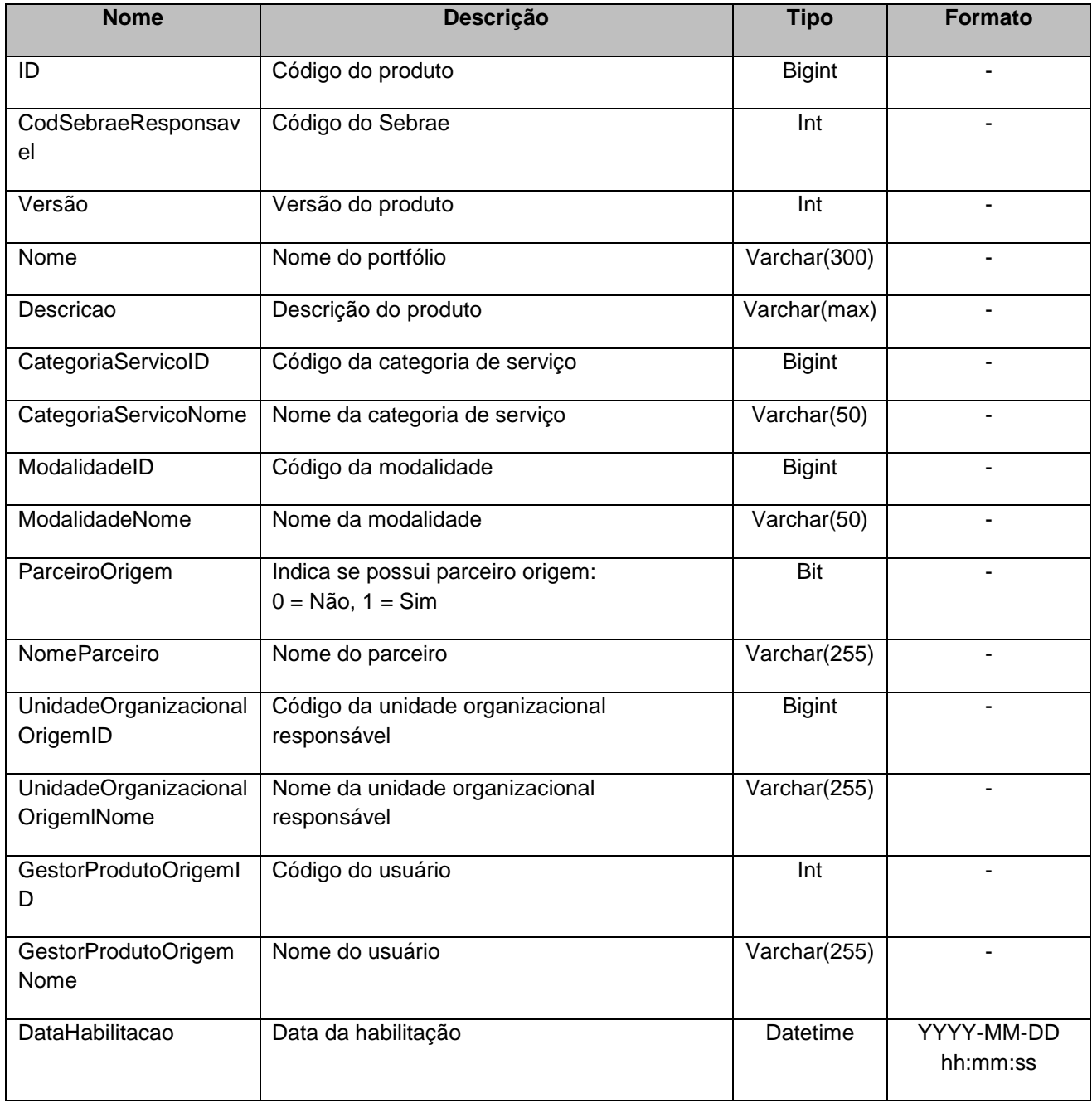

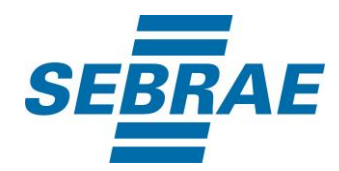

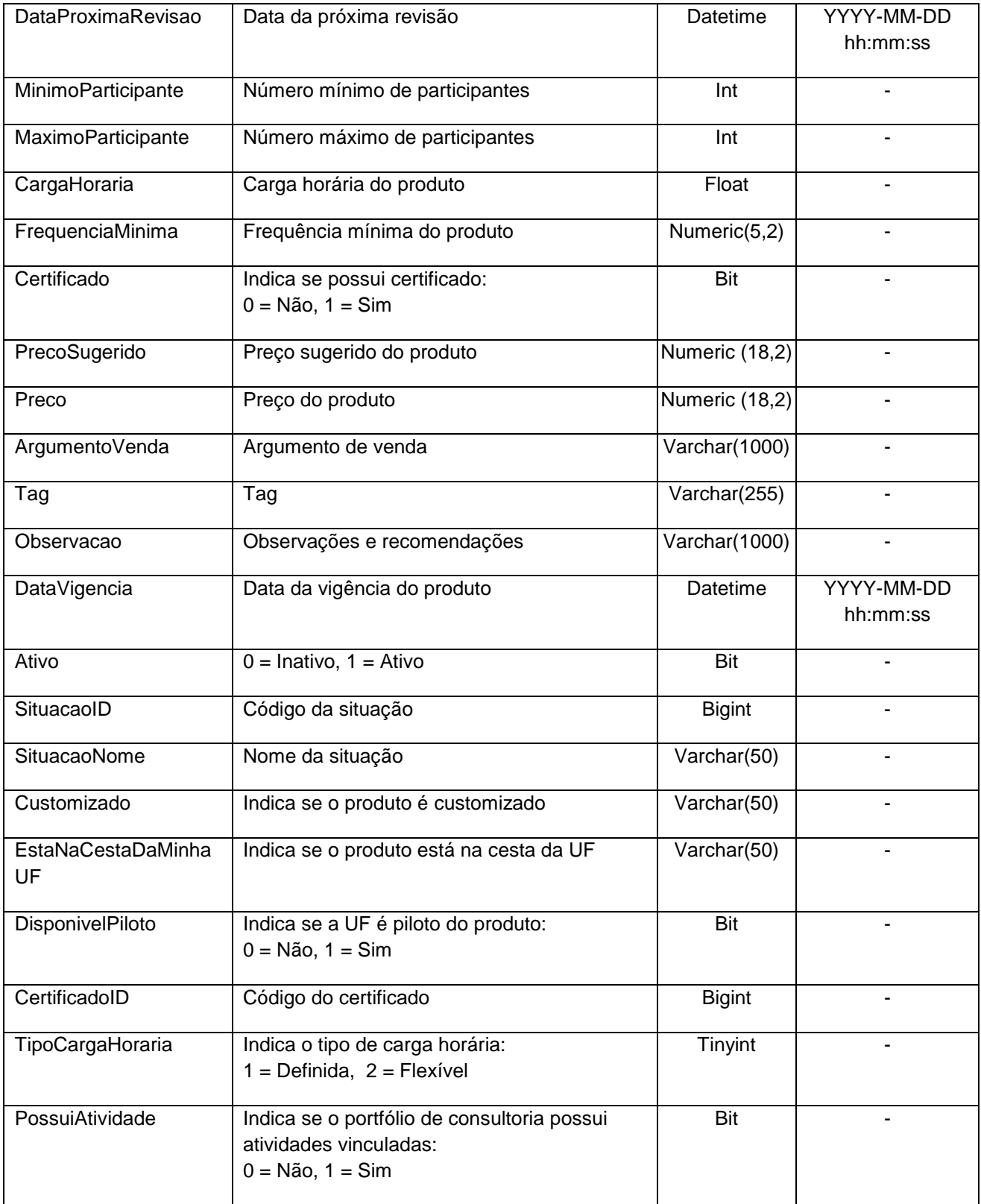

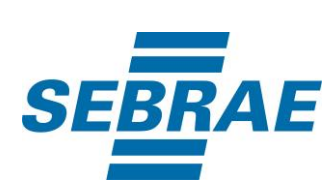

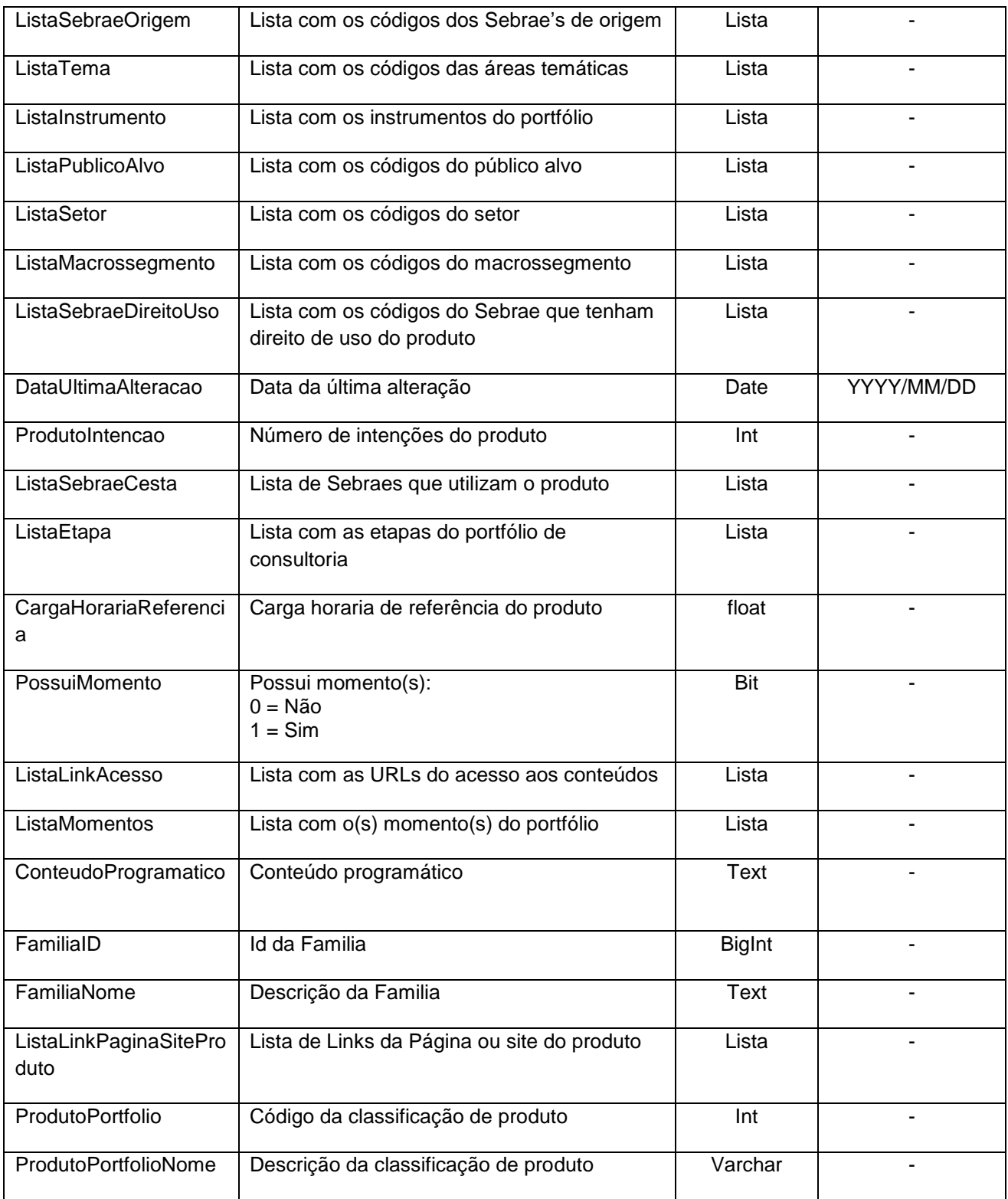

## **5.1. Saída: ListaSebraeOrigem**

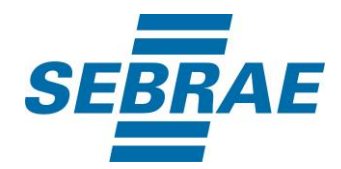

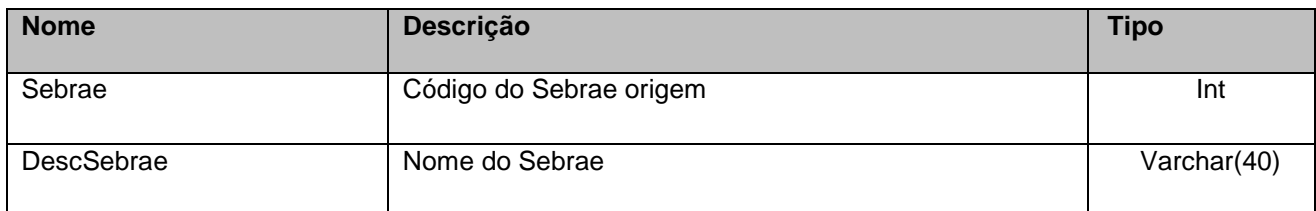

#### **5.2. Saída: ListaTema**

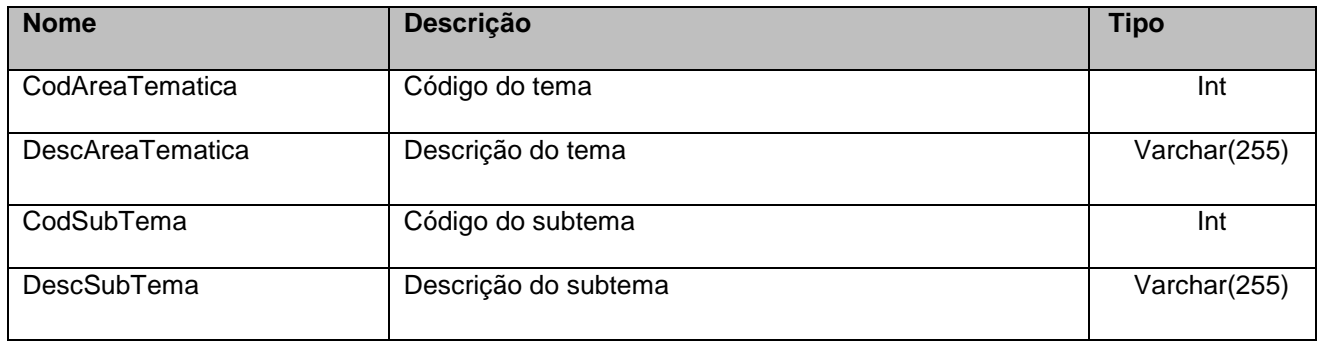

## **5.3. Saída: ListaInstrumento**

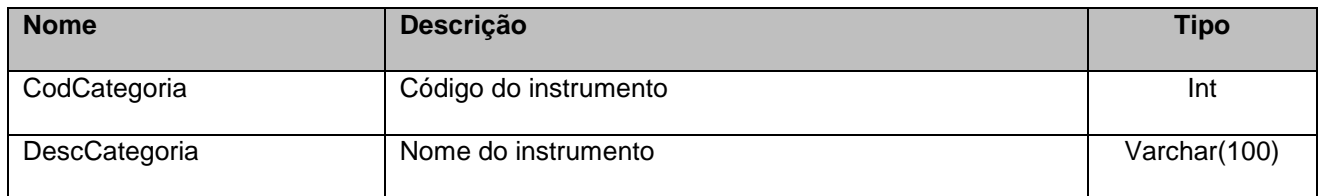

## **5.4. Saída: ListaPublicoAlvo**

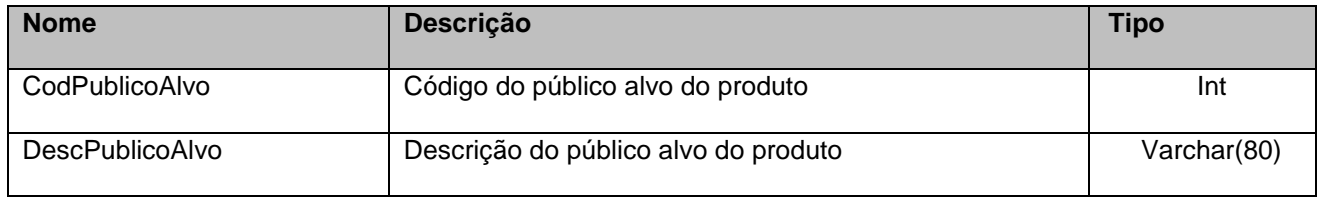

## **5.5. Saída: ListaSetor**

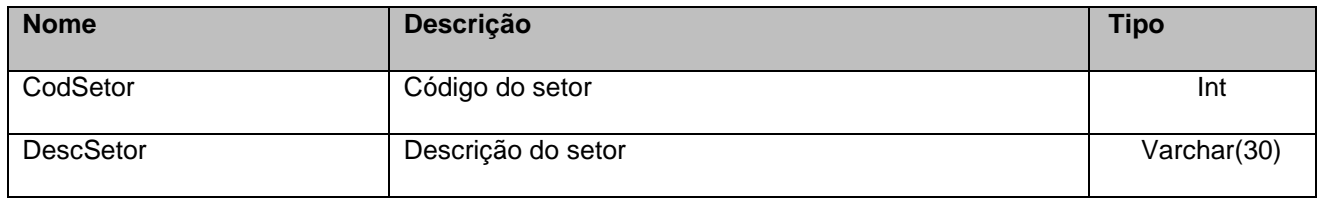

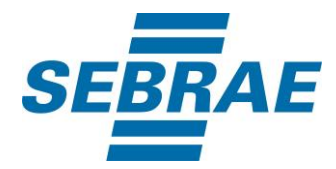

# **5.6. Saída: ListaMacrossegmento**

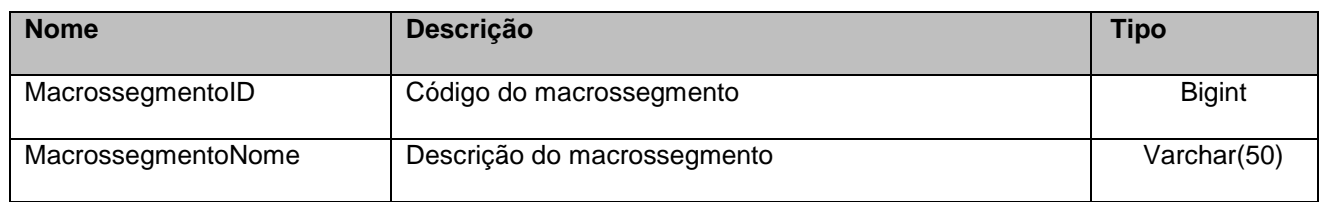

#### **5.7. Saída: ListaSebraeDireitoUso**

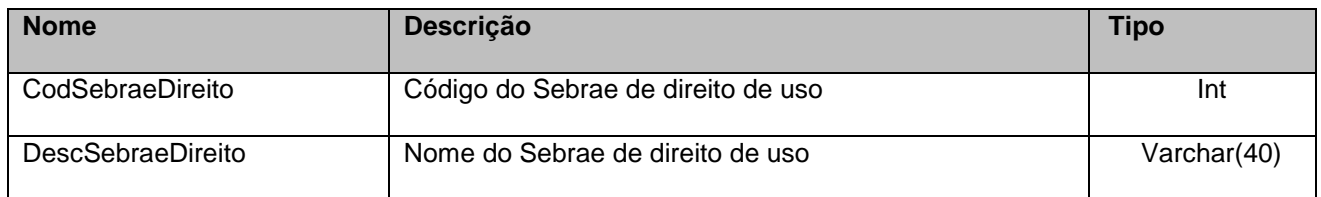

## **5.8. Saída: ListaSebraeCesta**

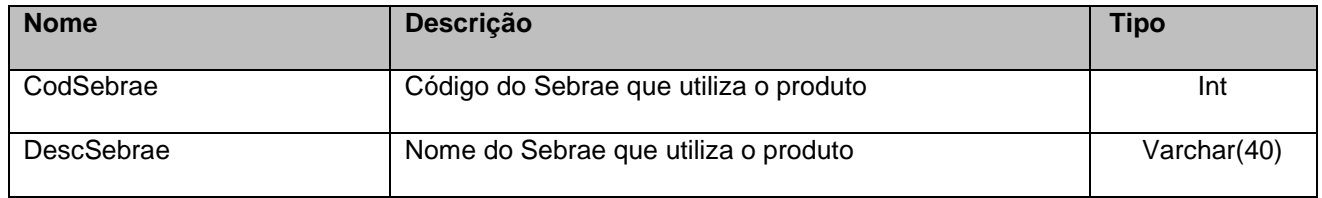

## **5.9. Saída: ListaEtapa**

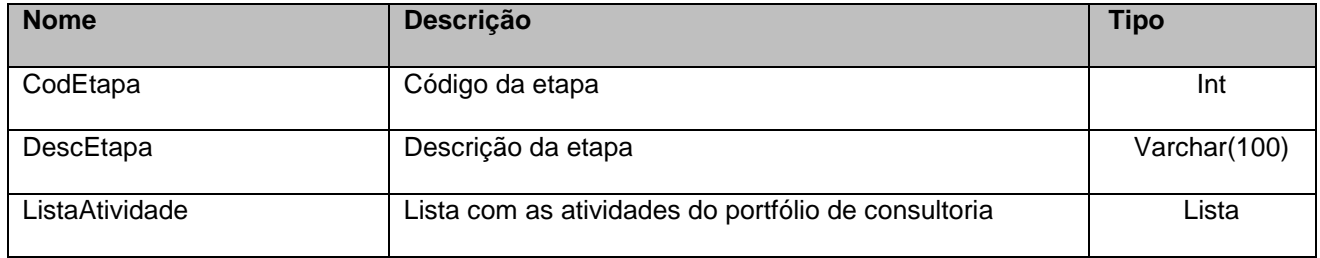

#### **5.10 Saída: ListaAtividade**

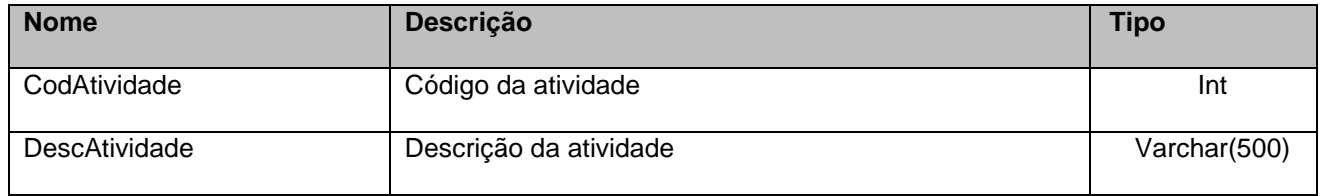

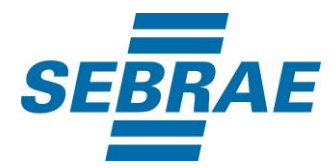

#### **5.11 Saída: ListaLinkAcesso**

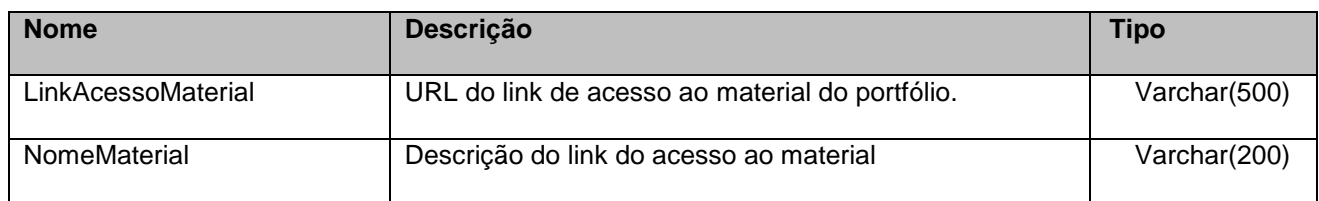

#### **5.12 Saída: ListaMomentos**

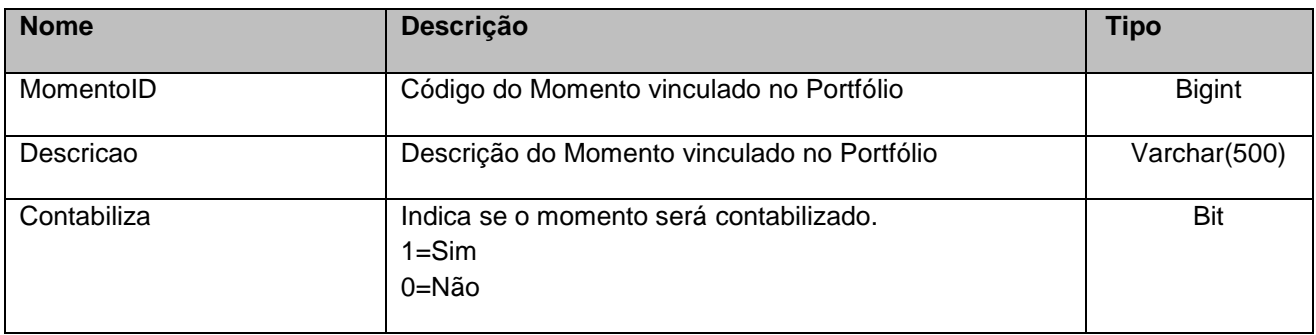

## **5.13 Saída: ListaLinkPaginaSiteProduto**

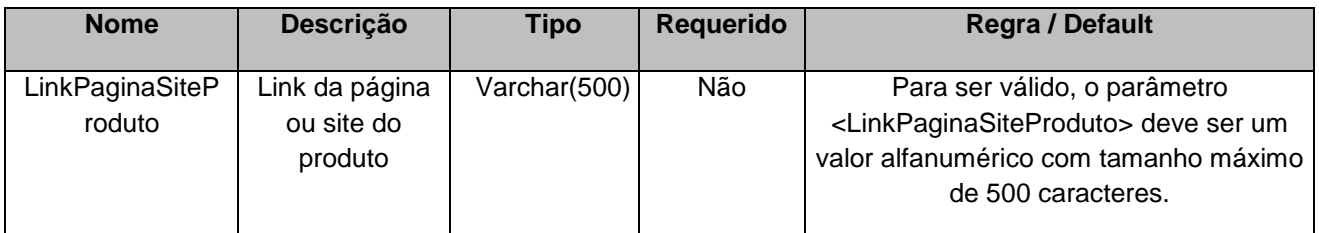

## **6. Lista de Erros Possíveis**

<span id="page-10-0"></span>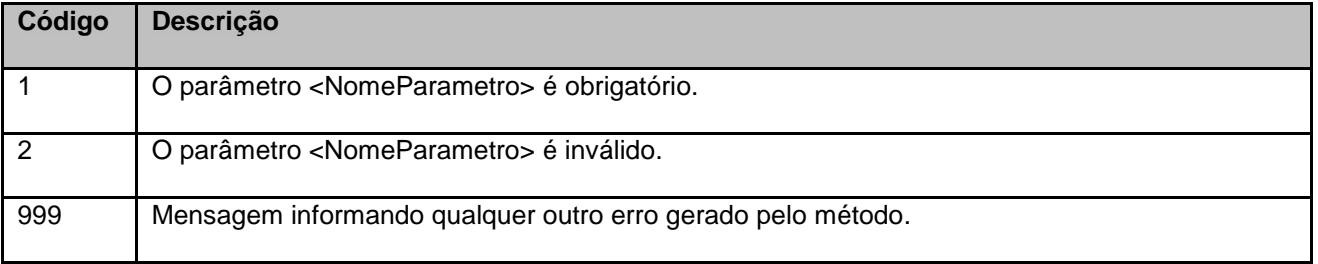

# <span id="page-10-1"></span>**7. Erros de Autenticação**

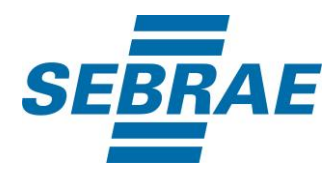

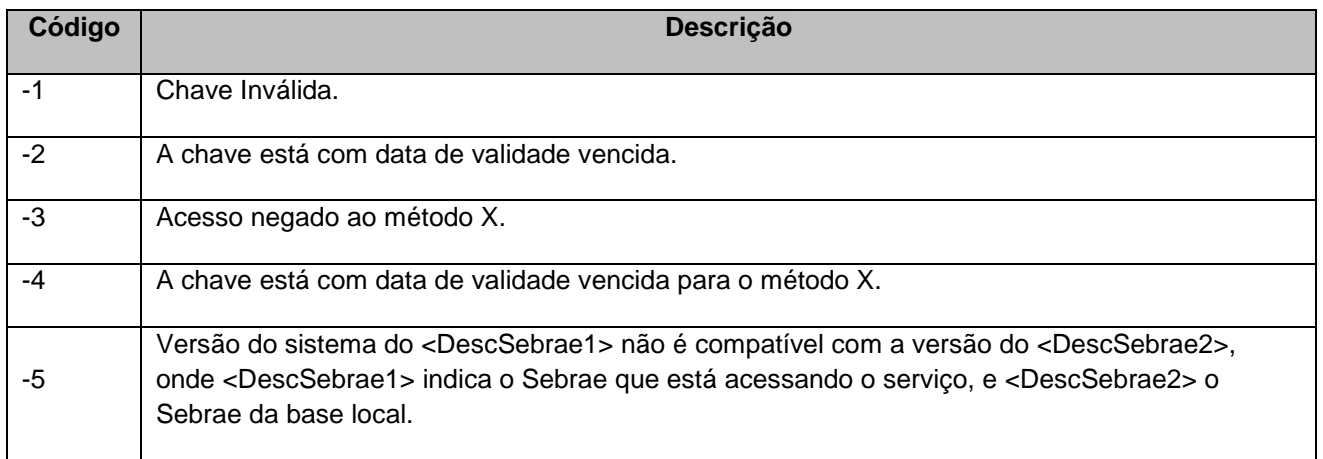